$\sqrt{2}$ 

# **Spiralometro**

O.T.R. s.r.l. Via Btg. Susa 36 29122 Piacenza +39 0523 594290 www.otr-geo.it info@otr-geo.it P.IVA 00894610153

Numero 022 Rev. 02 del 10/02/2020

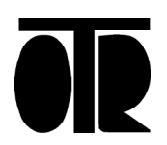

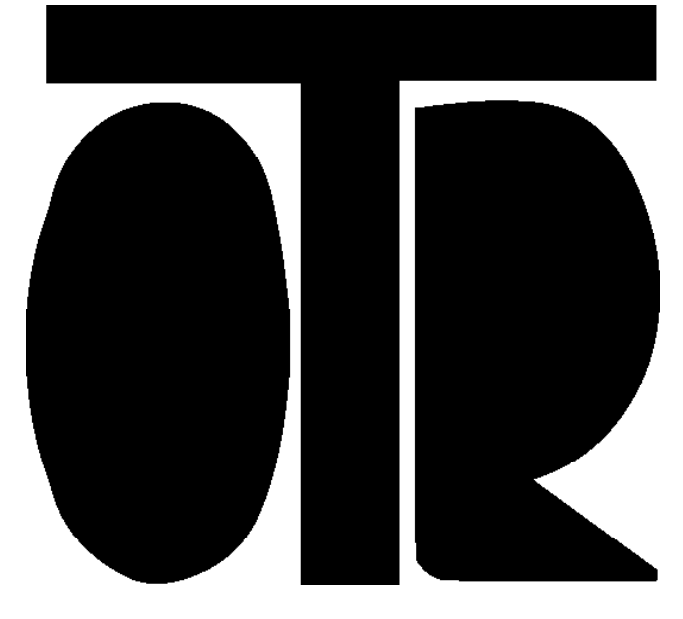

#### **STRUMENTI E MISURE GEOTECNICHE E STRUTTURALI**

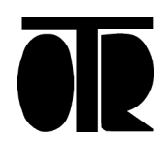

Numero 022 Rev. 02 del 10/02/2020

### **INDICE**

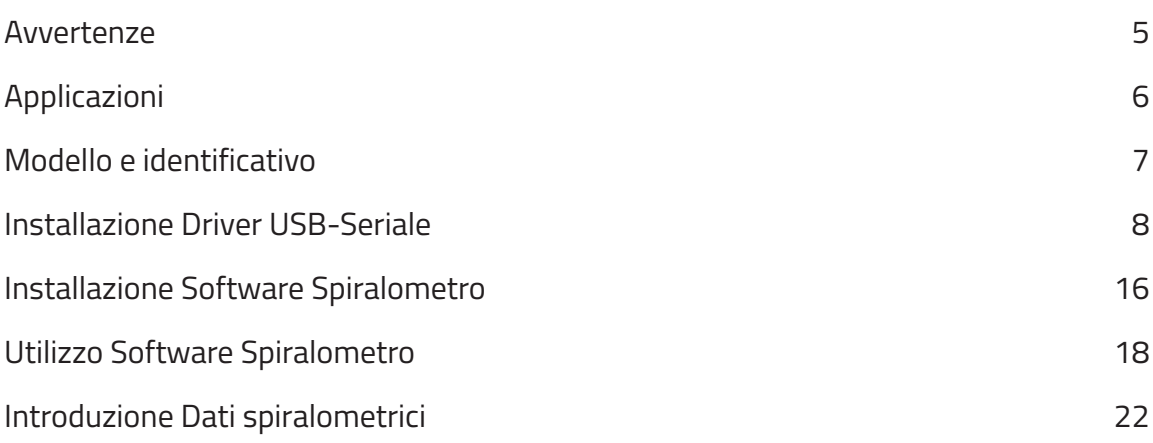

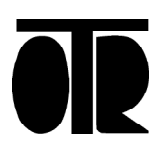

 $\bar{\lambda}$ 

# **Spiralometro**

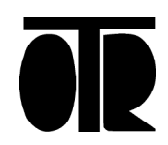

Numero 022 Rev. 02 del 10/02/2020 **AVVERTENZE**

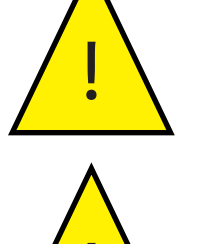

Lo strumento deve essere utilizzato per la sola applicazione per cui stato costruito e progettato, OTR declina ogni responsabilità per un uso improprio della strumentazione.

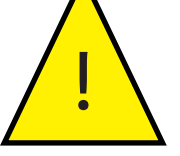

Non lasciare scorrere la punta velocemente a caduta ma accompagnarla nel foro. Durante la fase di ricarica non toccare il box con mani bagnate od umide;

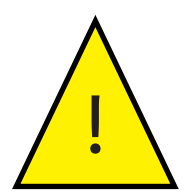

Non inserire lo strumento di misura in liquidi che non siano acqua, non utilizzare in liquidi infiammabili od in presenza di gas potenzialmente esplosivi;

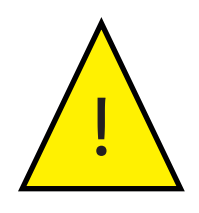

Non collegare il datalogger a strumentazione posta in acque in cui è in atto una dispersione elettrica;

Durante la ricarica non collegare il il box alla sonda o al personal computer tramite USB-232;

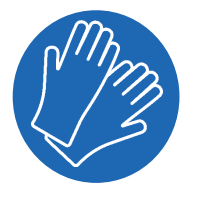

Utilizzare guanti di protezione durante l'utilizzo del cavo di misura. Evitare di maneggiare velocemente il cavo senza guanti.

#### **Inoltre**

- Non aprire lo strumento: per ogni riparazione rivolgersi al costruttore;
- Tenere lontano dalla portata dei bambini;
- Non eseguire i collegamenti della strumentazione con le mani umide o bagnate;
- Durante la ricarica non collegare il datalogger alla sonda o al personal computer tramite USB;
- Durante la fase di ricarica della batteria lasciare inseriti i tappi forniti per i connettori;
- Pulire lo strumento ed il relativo cavo con alcool o acqua, non utilizzare acetone o liquidi aggressivi per le materie plastiche o etichette;
- Non lasciare in carica più di 12 ore consecutive;
- Utilizzare solo l'alimentatore ed i cavi forniti;

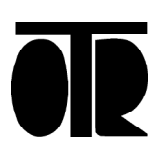

#### **Applicazione**

Lo spiralometro trova applicazione dove si vuole valutare lo stato di torsione di un tubo inclinometrico.

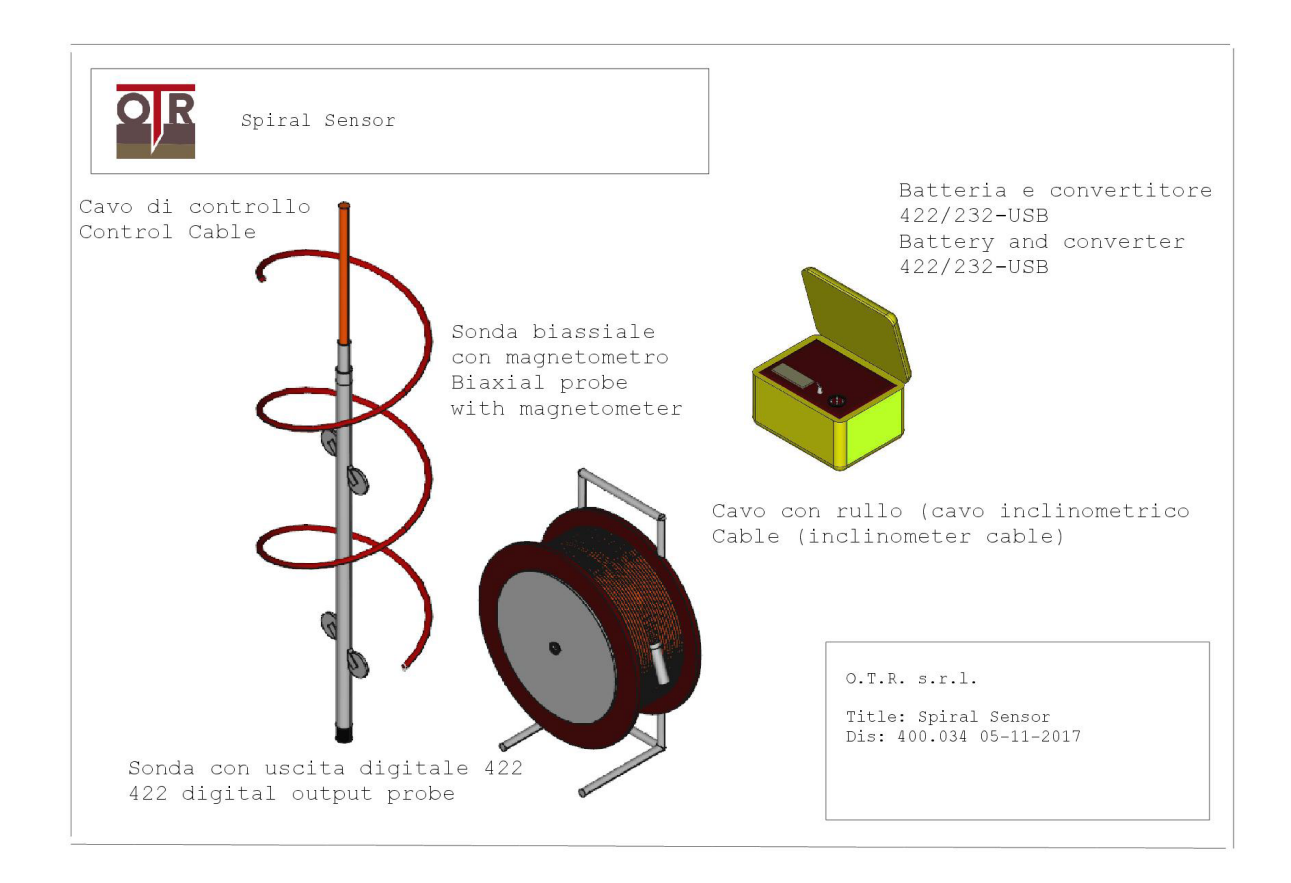

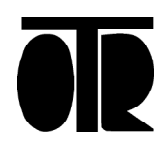

#### **Modello e Identificiativo**

Ogni spiralometro ha delle targhette identificative riportanti:

- Numero di serie con associato rapporto di calibrazione;
- Indicazione del modello;
- Indicazione della portata;
- Ingresso/Uscita

#### **Specifiche Tecniche**

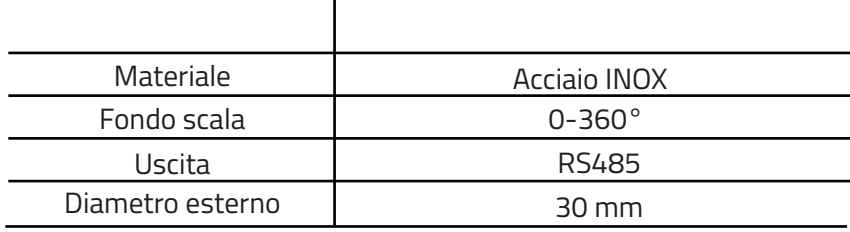

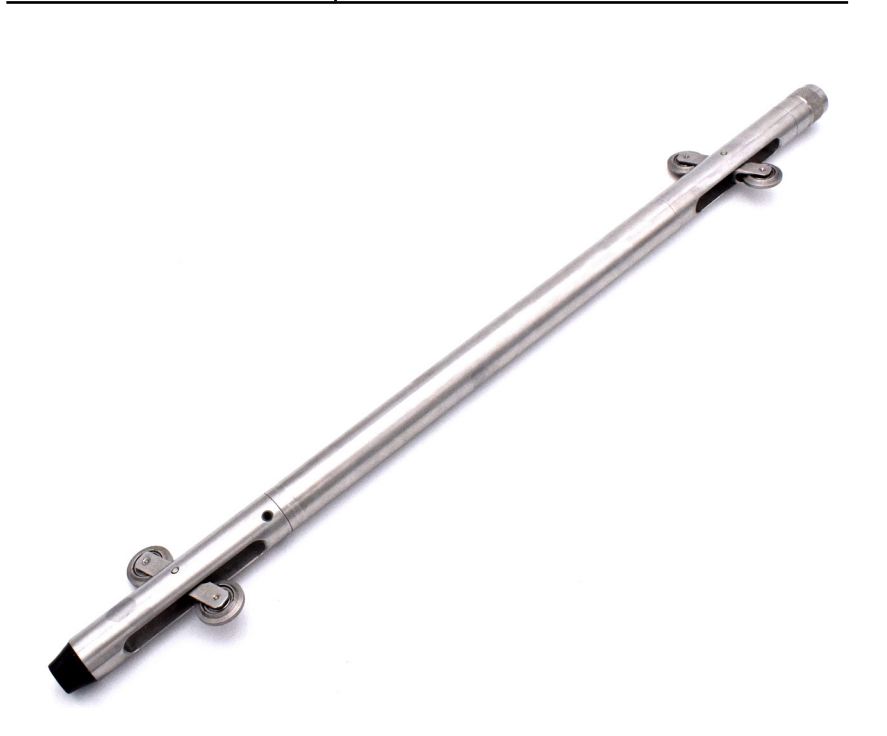

Il software OG390 per spiralometro consente di connettersi allo spiralometro al fine di acquisire e registrare i dati spiralometrici ed inclinometrici. Questa è una guida rapida per l'installazione e l'utilizzo delle principali funzioni del software OG390 per Spiralometro

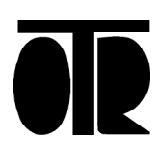

#### **Installazione Driver USB-Seriale**

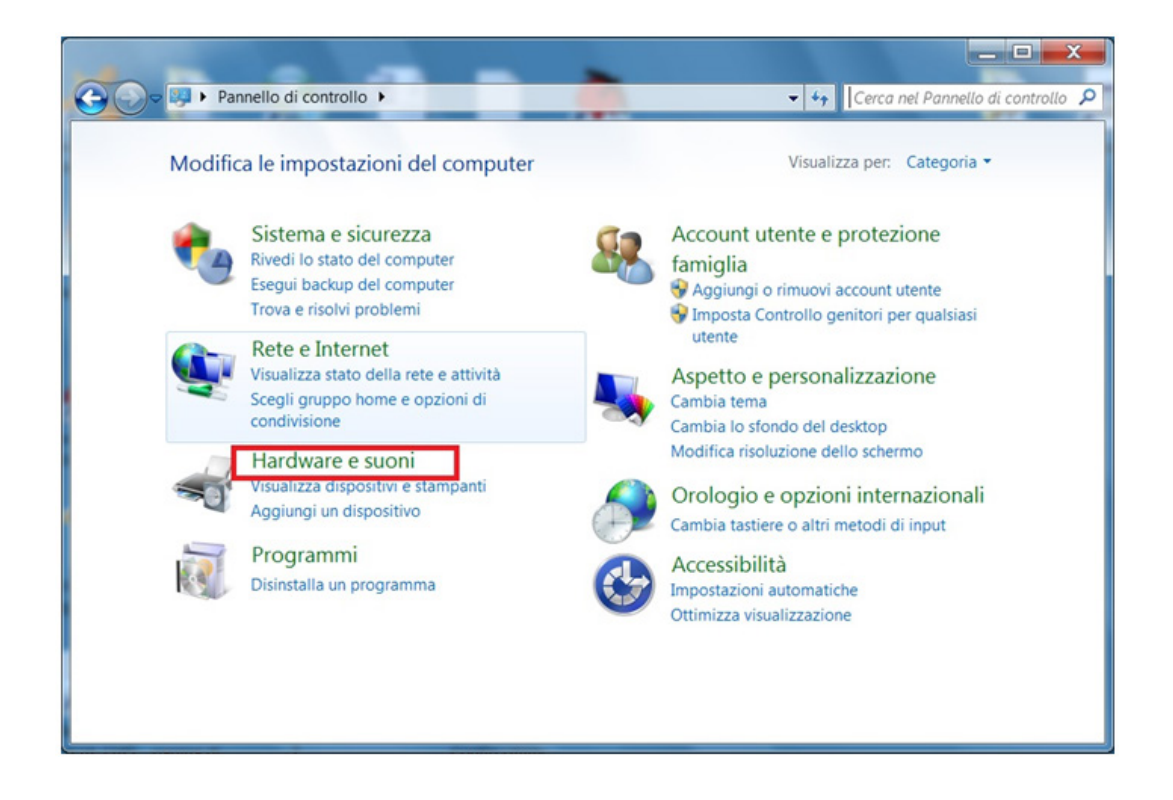

- 1) Inserire nel PC l'adattatore USB-Seriale fornito con lo spiralometro.<br>2) Attendere che si installino i driver del dispositivo. L'adattatore
- 2) Attendere che si installino i driver del dispositivo. L'adattatore necessita dell'installazione di due driver. Se i driver non si installano automaticamente, procedere come segue:

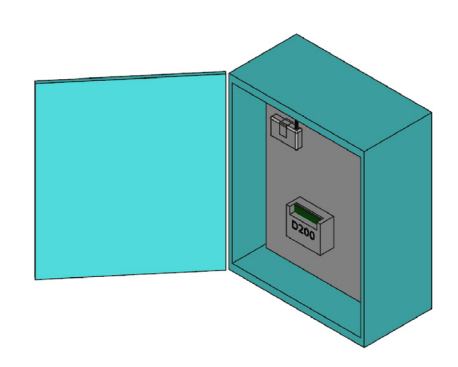

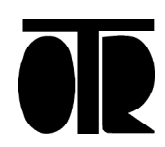

Trovare l'adattatore in Gestione dispositivi:

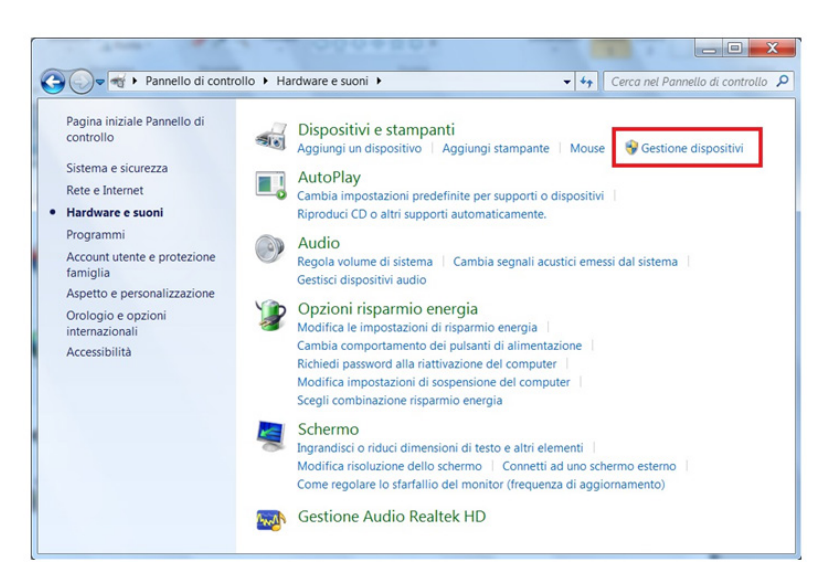

Cliccare col destro e selezionare Aggiornamento software driver:

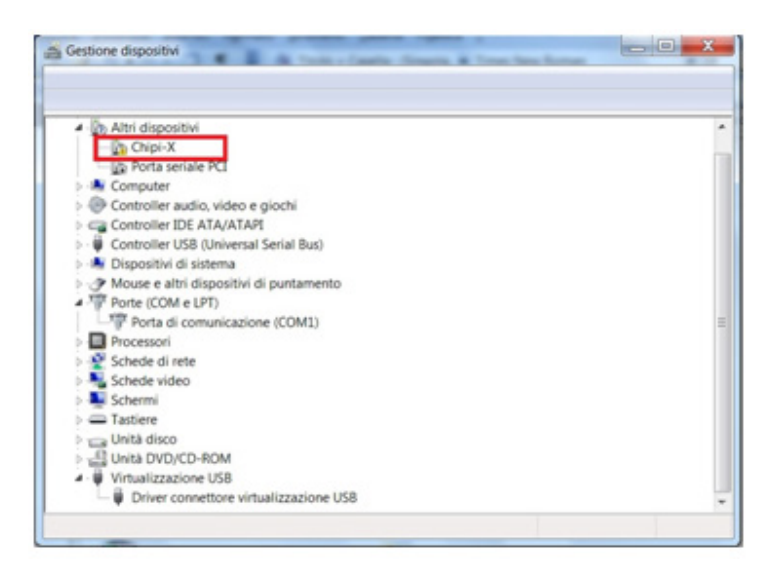

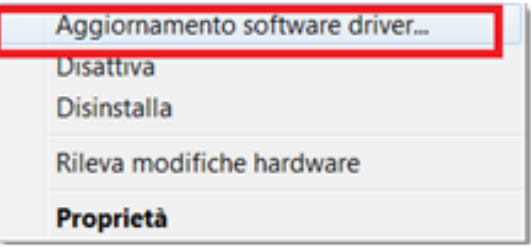

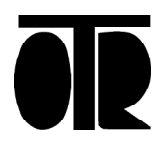

Cercare il driver nel computer:

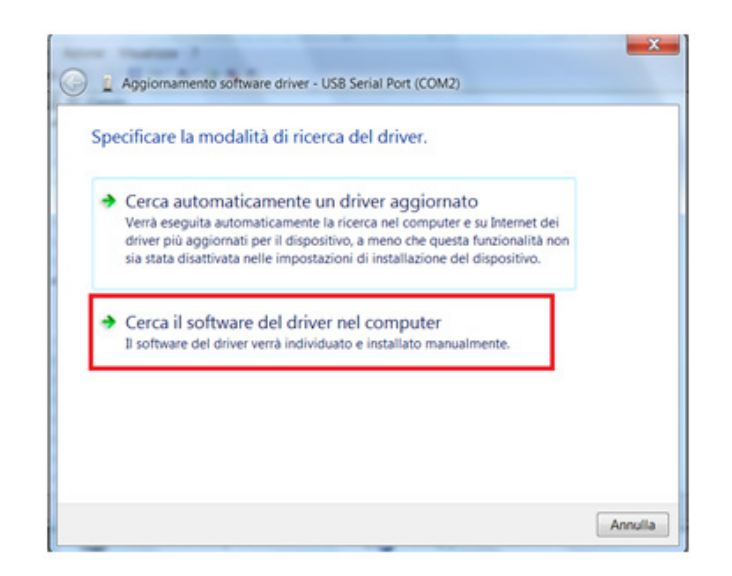

Trovare la cartella USB-232 INSTALL contenuta nel CD fornito da OTR e poi cliccare su Continua:

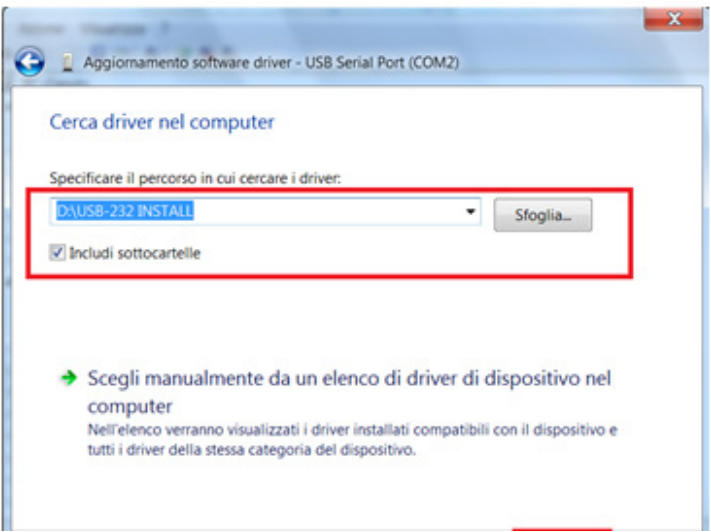

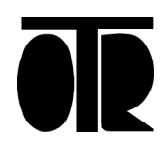

Trovare la cartella USB-232 INSTALL contenuta nel CD fornito da OTR e poi ciccare su Continua:

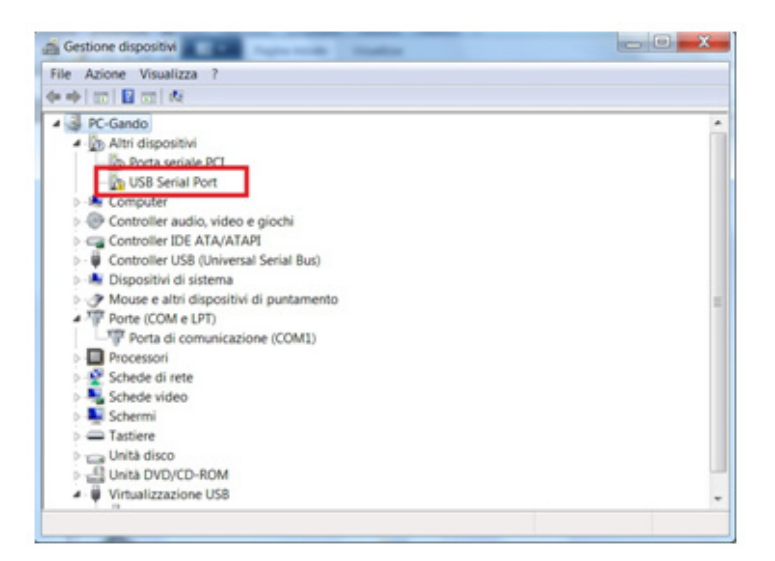

Cliccare col destro e scegliere "Aggiornamento software driver":

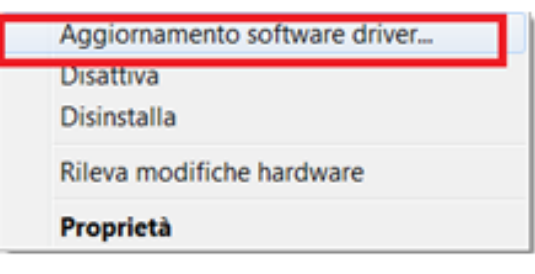

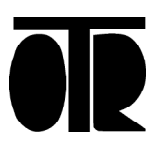

Cercare ancora il driver nel computer:

 $\mathbf{x}$ Aggiornamento software driver - USB Serial Port (COM2) Specificare la modalità di ricerca del driver. Cerca automaticamente un driver aggiornato Verrà eseguita automaticamente la ricerca nel computer e su Internet dei driver più aggiornati per il dispositivo, a meno che questa funzionalità non sia stata disattivata nelle impostazioni di installazione del dispositivo. Cerca il software del driver nel computer Il software del driver verrà individuato e installato manualmente. Annulla

Trovare ancora la cartella USB-232 INSTALL sul CD e cliccare su Continua:

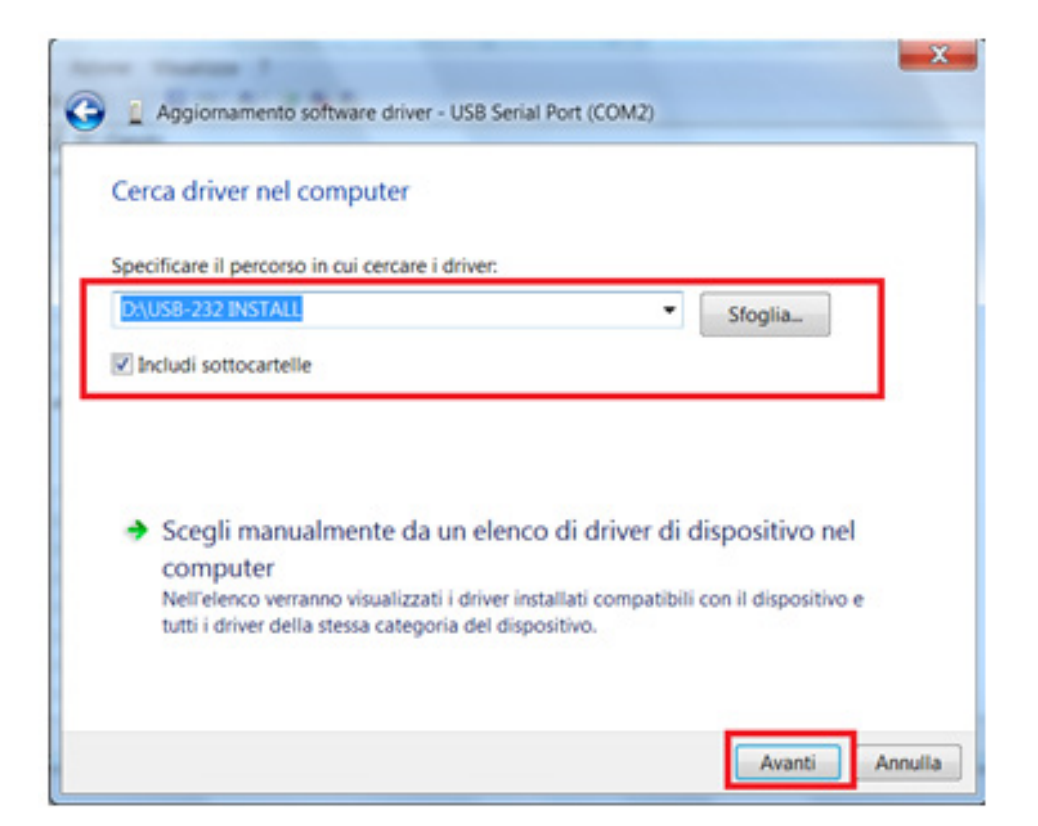

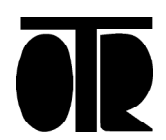

3) Controllare il numero di porta seriale (Serial Port). L'adattatore USB-Seriale è ora installato, ma il numero di porta seriale potrebbe essere inadatto al software.

L'adattatore USB-Seriale deve essere installato su una porta COM compresa tra 1 e 4. Seguire la seguente procedura:

Cliccare col tasto destro su "USB Serial Port" e poi scegliere Proprietà:

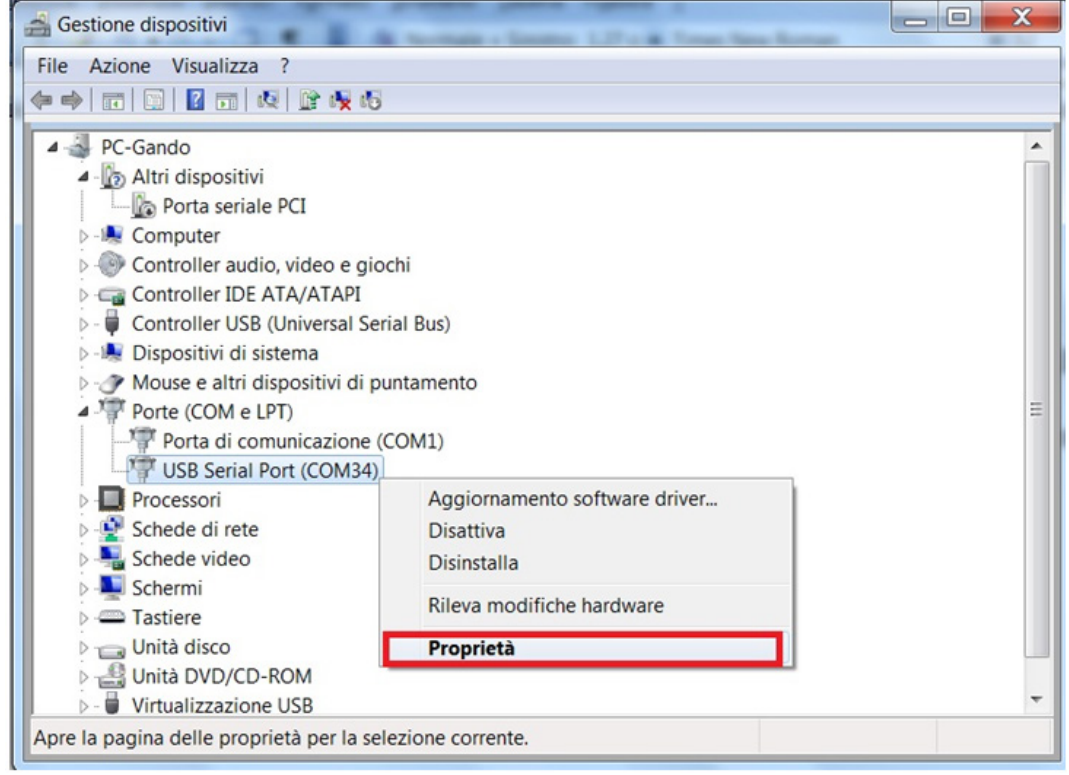

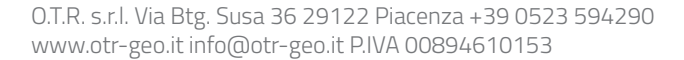

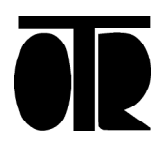

Cliccare su Avanzate:

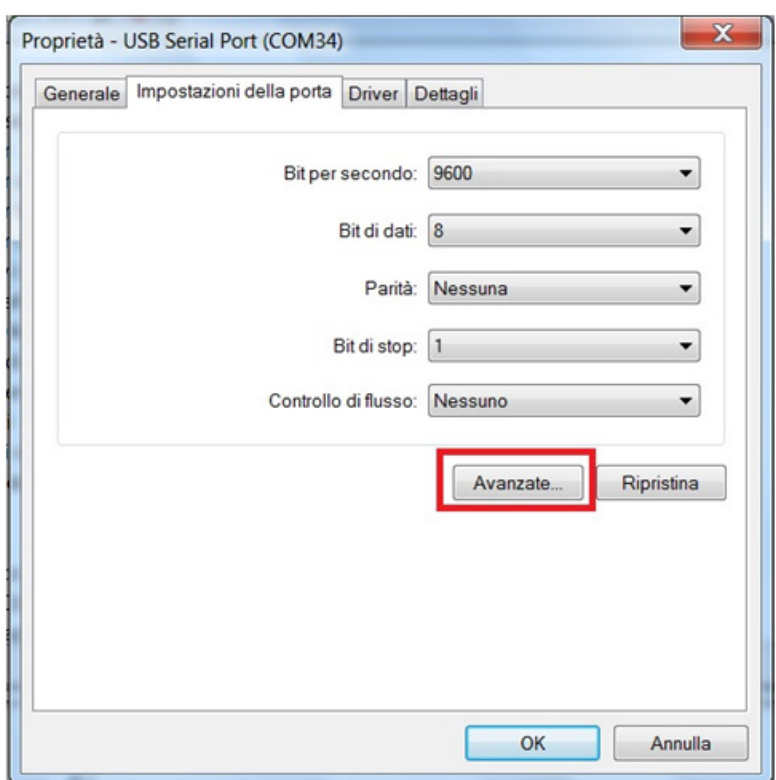

Scegliere una porta COM tra 1 e 8 e poi cliccare su OK: 4

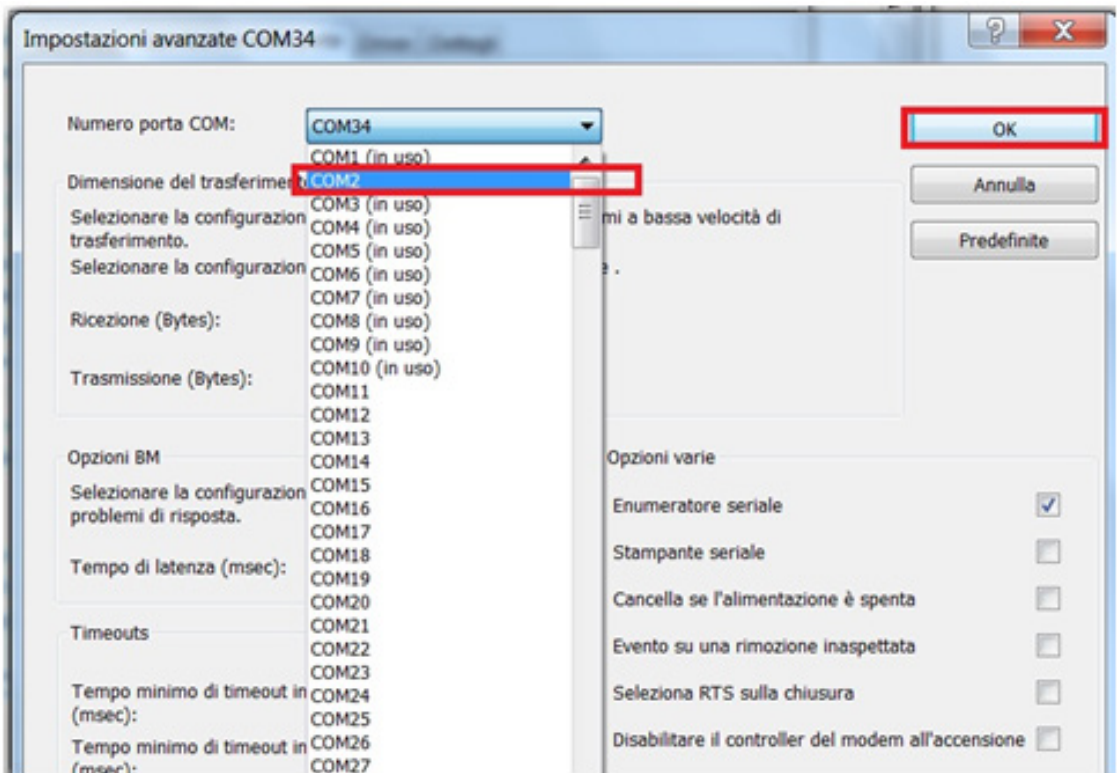

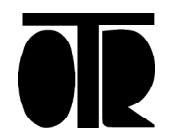

Numero 022 Rev. 02 del 10/02/2020 Cliccare su Avanzate:

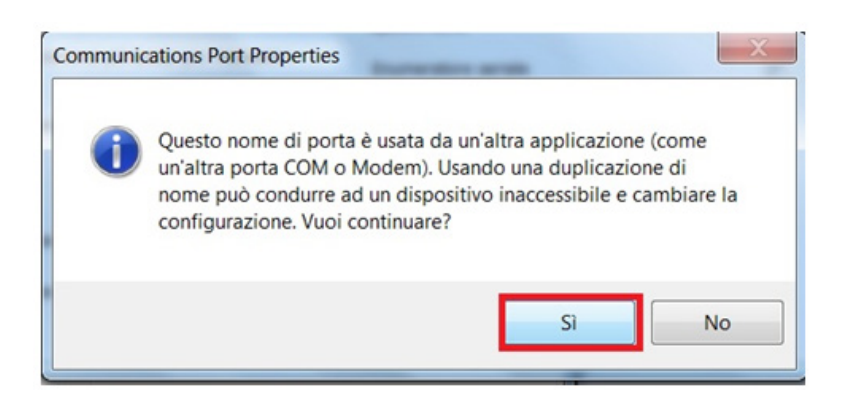

Controllare che USB Serial Port sia correttamente installato:

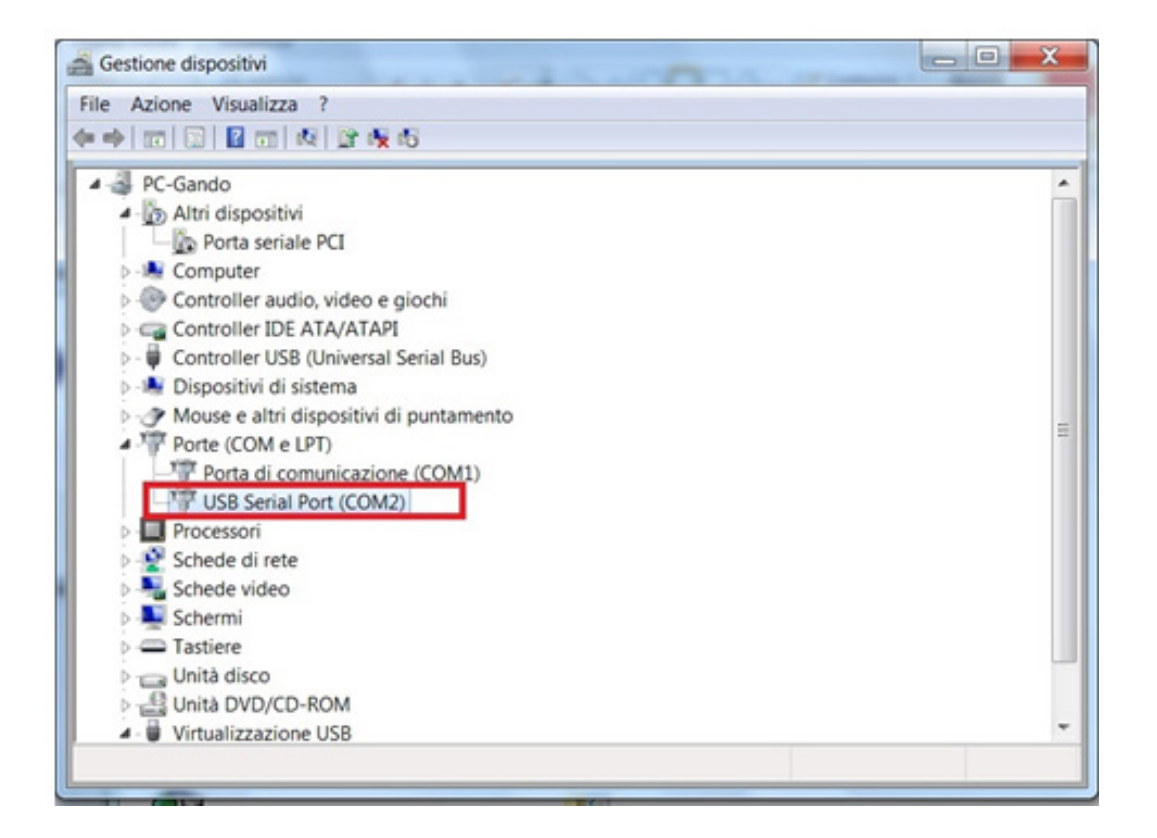

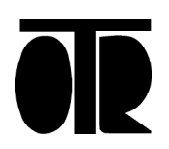

4) Disconnettere l'adattatore USB-Seriale dal PC, poi riconnetetrlo. L'adattatore è ora correttamente installato.

5) Installare il software OG390 per Spiralometro fornito da O.T.R.

#### **Installazione Software Spiralometro**

La procedura di installazione descritta in questo manuale fa riferimento a computer operanti con sistema operativo Windows7, ma il software OG390 è compatibile anche con Windows XP e Windows Vista. 1) Inserire il CD nel computer 2) Se il programma di installazione non parte da solo, fare doppio click sul file Setup.exe 3) Nella finestra che si apre, cliccare su OK Programma di installazione di OG 390 For Windows Vista Programma di installazione di OG 390 For Windows Vista. Impossibile installare i file di sistema o aggiornare i file condivisi se questi sono in uso. Prima di continuare, è consigliabile chiudere le eventuali applicazioni in esecuzione. Esci OK

> 6) Nella successiva schermata fare Click sul pulsante Cambia directory e selezionare la directory di installazione.

7) Il programma OG390, così come i file delle misure scaricati dal Datalogger verranno salvati all'interno della directory che viene specificata in questa schermata.

8) Nota: si esegue l'installazione in Windows Vista o Windows7, è altamente consigliato specificare manualmente la directory di installazione e non lasciare il valore predefinito proposto dal computer.

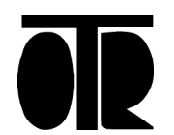

dall'installazione

Cliccare sul pulsante di installazione

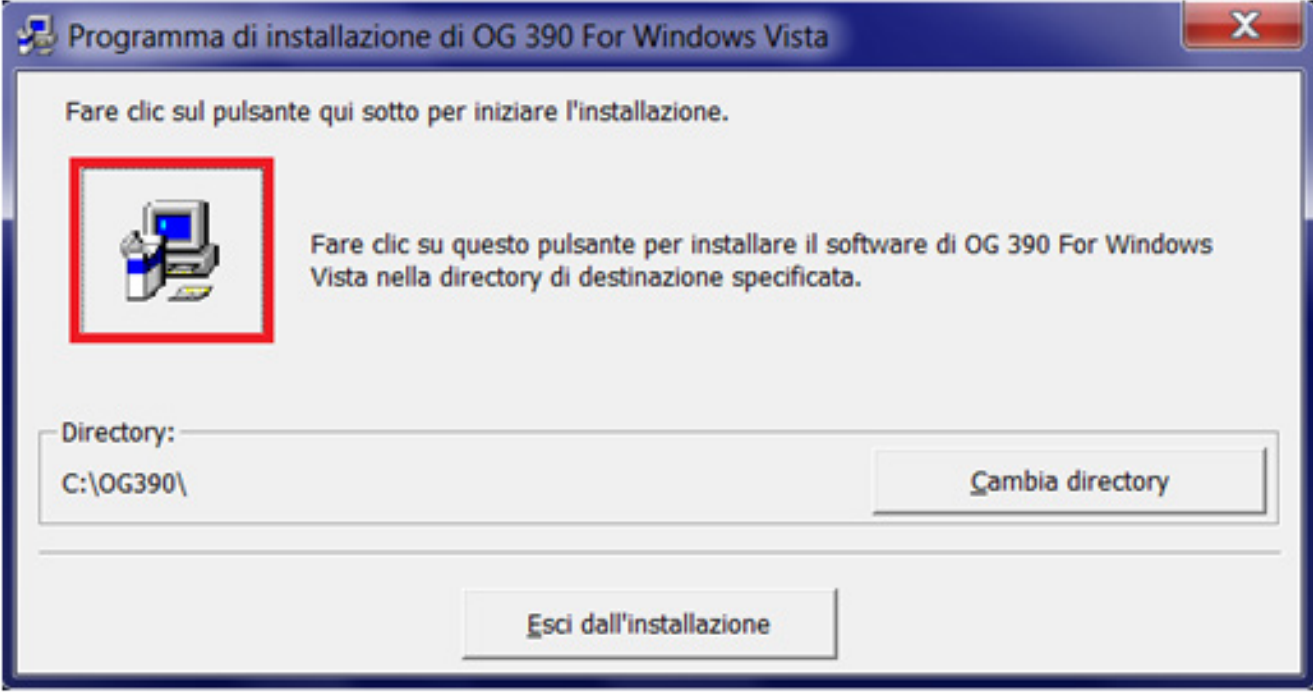

Cliccare su Continua per terminare l'installazione del software.

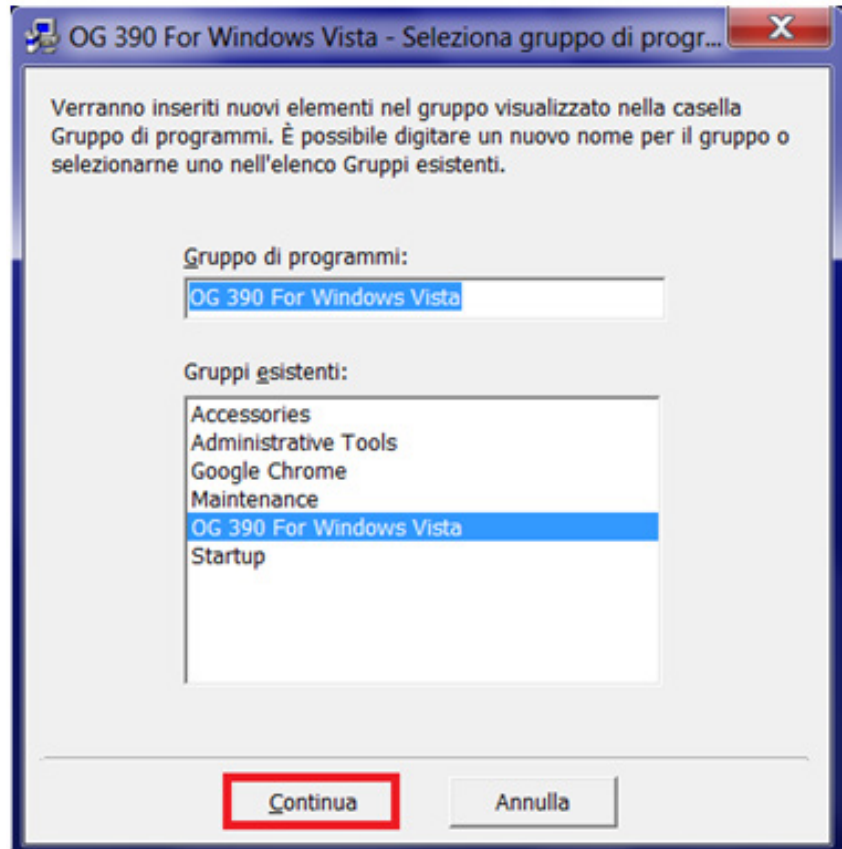

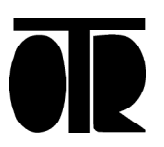

## **Utilizzo Software Spiralometro**

La schermata iniziale del software OG390 per Spiralometro è la seguente:

Cliccare sul pulsante Spiralometro:

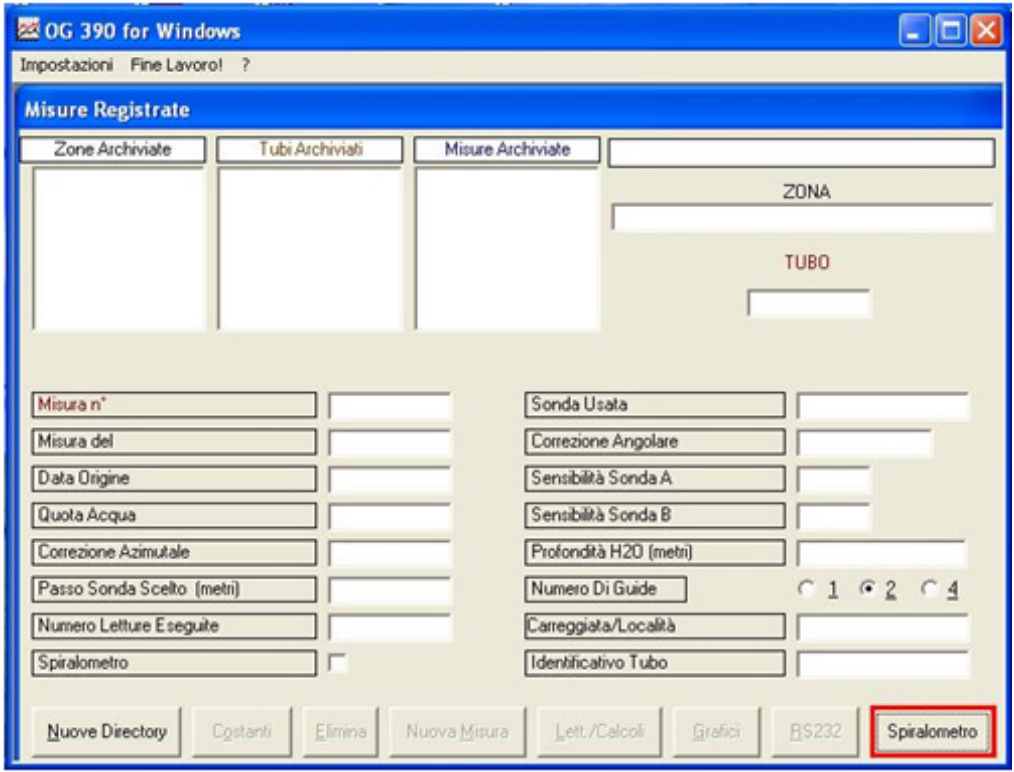

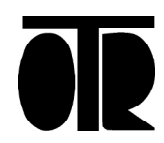

Cliccare sul pulsante Settings per settare i parametri di comunicazione su porta seriale:

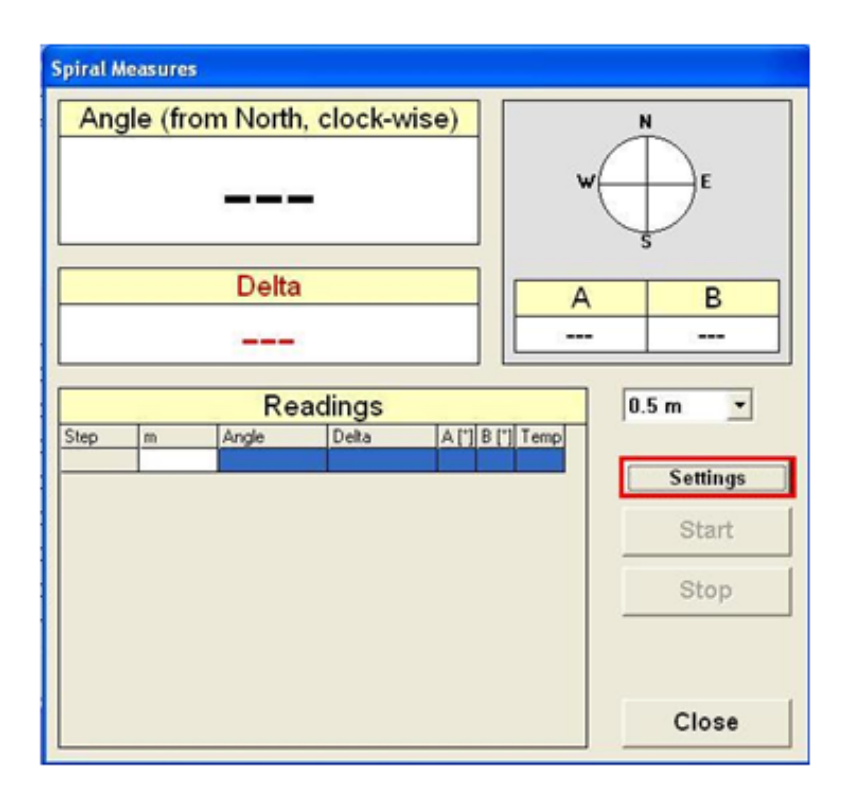

Cliccare sul pulsante OK per confermare le impostazioni

La velocità di connessione deve essere pari a 19200 bps, la porta COM è stata selezionata all'installazione del Driver (vedi paragrafo 1 del manuale).

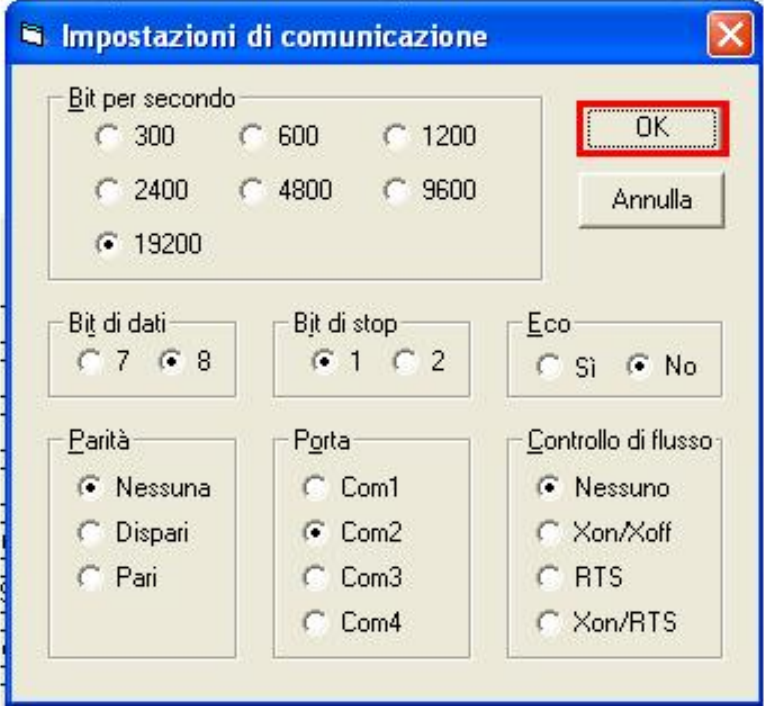

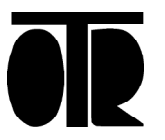

Cliccare sul pulsante Start per connettersi allo spiralometro

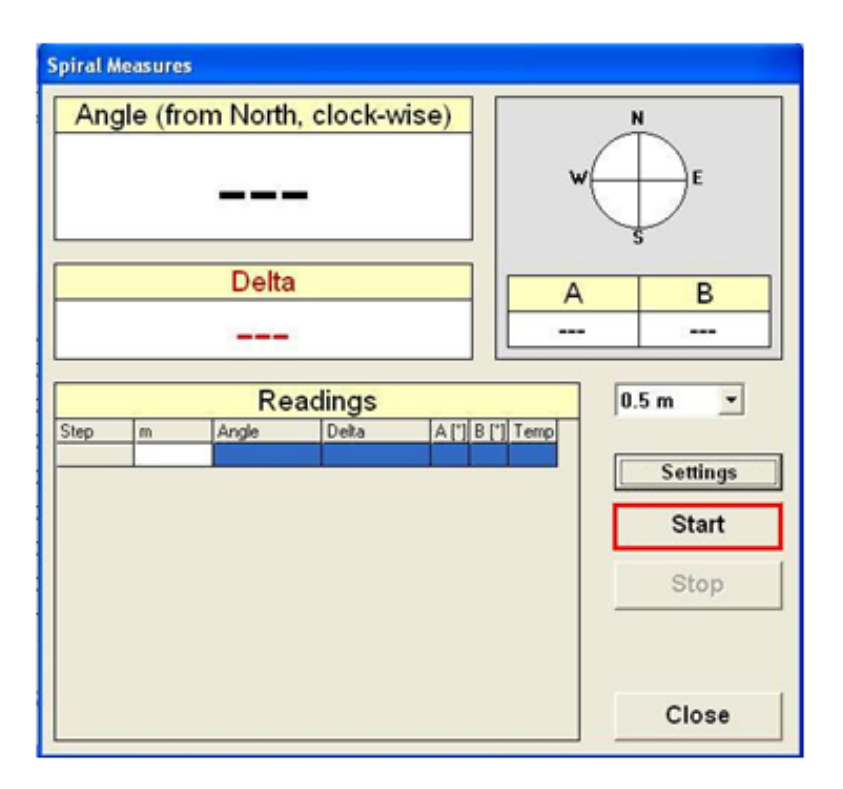

Il software chiede di scegliere la posizione del file .txt nel quale verranno salvati i dati acquisiti.

I dati letti dallo spiralometro verranno quindi rappresentati a video.

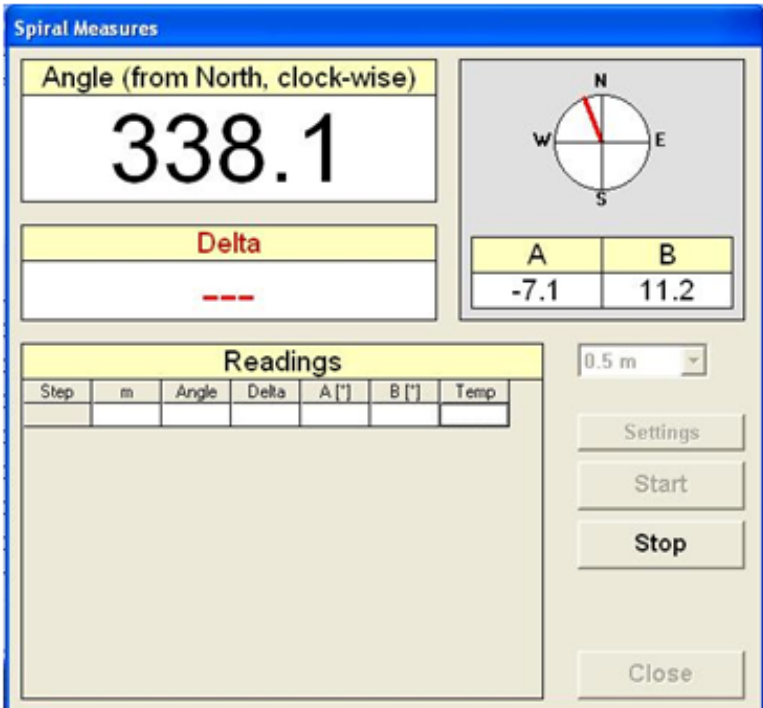

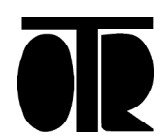

Nell'esempio sopra riportato lo spiralometro è orientato a 338.1° rispetto a Nord (in senso orario) come raffigurato nel riquadro superiore destro. La direzione di puntamento dello spiralometro coincide con la direzione positiva dell'asse inclinometrico A (ruota alta)

L'inclinazione sull'asse A rispetto alla verticale è pari a -7.1° e rispetto all'asse B è pari a + 11.2°

Verranno acquisiti i dati spiralometrici con un passo di acquisizione pari a 0.5m Premere SPAZIO sulla tastiera del PC per acquisire i dati.

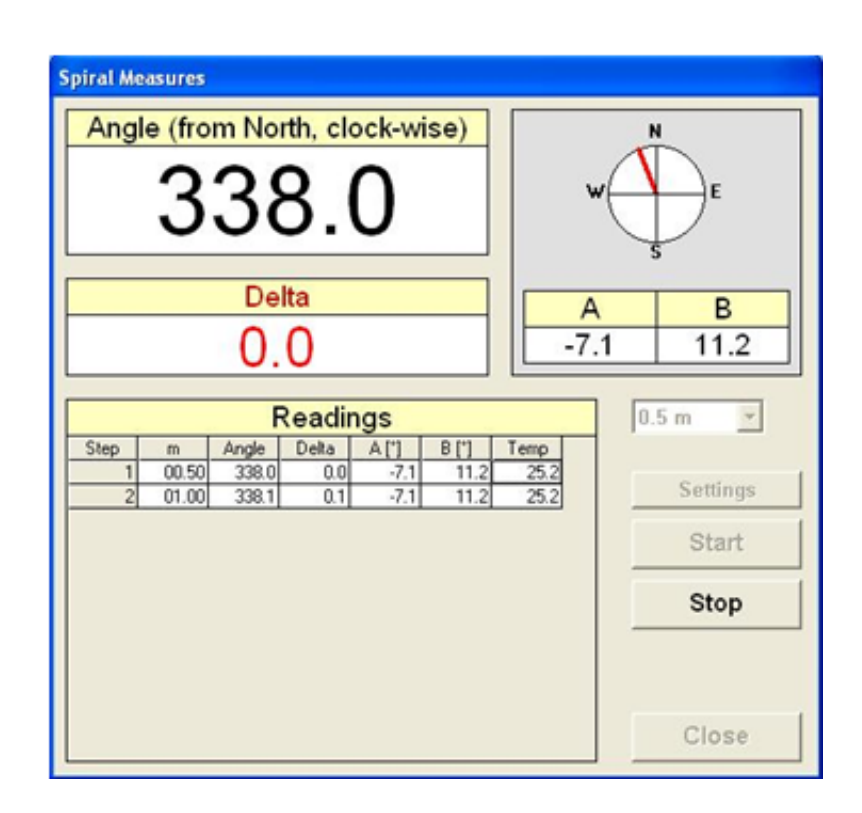

Il valore Delta (espresso in gradi) esprime la differenza tra la direzione attuale dello spiralometro e la direzione della prima acquisizione. Ad ogni step acquisito il valore Delta registrato esprime la differenza tra l'angolo corrente e quello dello Step1

In caso di errore, premere Esc per eliminare l'ultimo step acquisito. Premere Stop per terminare l'acquisizione dei dati.

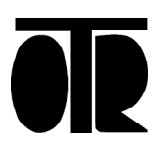

### **Introduzione dei dati spiralometrici**

- 1) Acquisire i dati spiralometrici come da procedura precedente;
- 2) Preparare un foglio di calcolo con i seguenti accorgimenti:
- a. Posizionare i dati dello spiralometro nella colonna A0

b. Eseguire un calcolo in differenziale da testa tubo (fare attenzione al fatto che la prima lettura potrebbe essere influenzata dal pozzetto metallico, considerare che la prima lettura dovrebbe essere in linea con la correzione spiralometrica);

c. Ribaltare i valori (il programma OG390 WIN accetta la spiralatura in senso antiorario mentre l'uscita dati dello spiralometro è in senso orario).

3) Segue foglio di calcolo di esempio con elaborazioni.

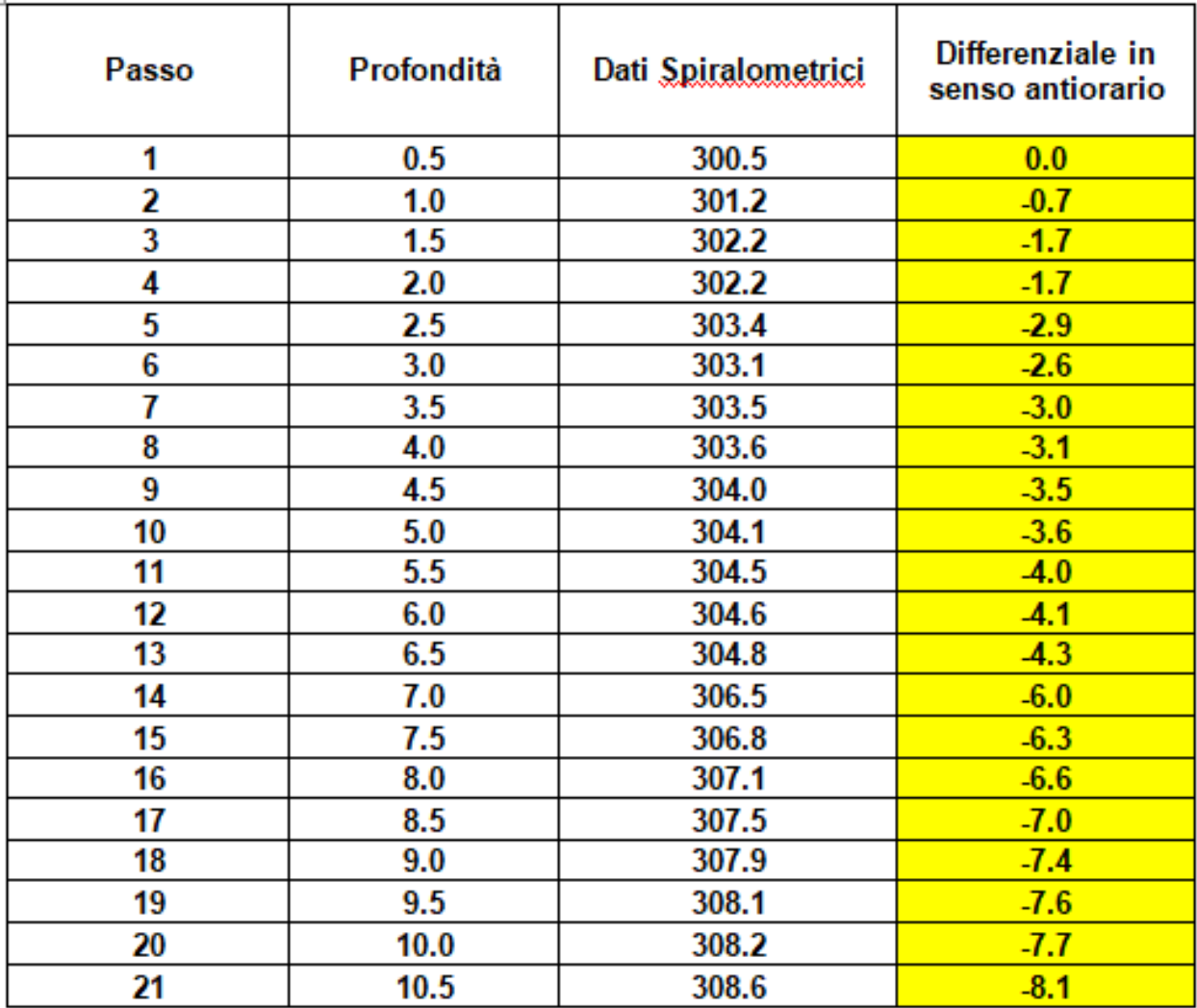

#### Numeri da introdurre in OG390 WIN

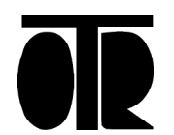